## User's Guide

## L1982U

Make sure to read the Important Precautions before using this product. Keep the User's Guide (CD) in an accessible place for future reference.

**S**ee the attached label on the unit and show this information to your dealer when asking for service.

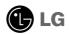

## Important Precautions

This unit has been engineered and manufactured to ensure your personal safety, however improper use may result in potential electrical shock or fire hazards. In order to allow the proper operation of all safeguards incorporated in this display, observe the following basic rules for its installation, use, and servicing.

### On Safety

Use only the power cord supplied with the unit. In case you use another power cord, make sure that it is certified by the applicable national standards if not being provided by the supplier. If the power cable is faulty in any way, please contact the manufacturer or the nearest authorized repair service provider for a replacement.

The power supply cord is used as the main disconnection device. Ensure that the socket-outlet is easily accessible after installation.

Operate the display only from a power source indicated in the specifications of this manual or listed on the display. If you are not sure what type of power supply you have in your home, consult with your dealer.

Overloaded AC outlets and extension cords are dangerous. So are frayed power cords and broken plugs. They may result in a shock or fire hazard. Call your service technician for replacement.

### Do not Open the Display.

- There are no user serviceable components inside.
- There are Dangerous High Voltages inside, even when the power is OFF.
- Contact your dealer if the display is not operating properly.

### To Avoid Personal Injury:

- Do not place the display on a sloping shelf unless properly secured.
- Use only a stand recommended by the manufacturer.
- Do not drop an object on or apply impact to the product. Do not throw any toys or objects on the product screen.
  - It can cause injury to human, problem to product and damage the display.

#### To Prevent Fire or Hazards:

- Always turn the display OFF if you leave the room for more than a short period of time. Never leave the display ON when leaving the house.
- Keep children from dropping or pushing objects into the display's cabinet openings. Some internal parts carry hazardous voltages.
- Do not add accessories that have not been designed for this display.
- When the display is to be left unattended for an extended period of time, unplug it from the wall outlet.
- In the presence of thunder and lightning, never touch the power cord and signal cable because it can be very dangerous. It can cause electric shock.

### On Installation

Do not allow anything to rest upon or roll over the power cord, and do not place the display where the power cord is subject to damage.

Do not use this display near water such as near a bathtub, washbowl, kitchen sink, laundry tub, in a wet basement, or near a swimming pool.

Displays are provided with ventilation openings in the cabinet to allow the release of heat generated during operation. If these openings are blocked, built-up heat can cause failures which may result in a fire hazard. Therefore, NEVER:

- Block the bottom ventilation slots by placing the display on a bed, sofa, rug, etc.
- Place the display in a built-in enclosure unless proper ventilation is provided.
- Cover the openings with cloth or other material.
- Place the display near or over a radiator or heat source.
- Main power breaker is the power cord and this breaking device must be located at a location where it is easy to operate.

Do not rub or strike the Active Matrix LCD with anything hard as this may scratch, mar, or damage the Active Matrix LCD permanently.

Do not press the LCD screen with your finger for a long time as this may cause some afterimages.

Some dot defects may appear as Red, Green or Blue spots on the screen. However, this will have no impact or effect on the display performance.

If possible, use the recommended resolution to obtain the best image quality for your LCD display. If used under any mode except the recommended resolution, some scaled or processed images may appear on the screen. However, this is characteristic of the fixed-resolution LCD panel.

### **On Cleaning**

- Unplug the display before cleaning the face of the display screen.
- Use a slightly damp (not wet) cloth. Do not use an aerosol directly on the display screen because over-spraying may cause electrical shock.

## On Repacking

 Do not throw away the carton and packing materials. They make an ideal container in which to transport the unit. When shipping the unit to another location, repack it in its original material.

## On Disposal

- The fluorescent lamp used in this product contains a small amount of mercury.
- Do not dispose of this product with general household waste.
   Disposal of this product must be carried out in accordance to the regulations of your local authority.

## Unfolding the stand base

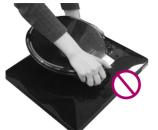

Do not hold the stand base as shown in this picture.

1. Put your monitor on a table.

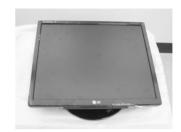

2. Hold the monitor as shown, and then lift it up slightly.

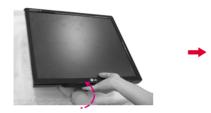

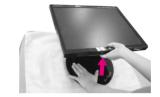

**3.** Hold the head part of the monitor and pull it toward you.

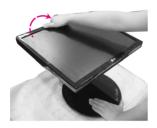

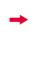

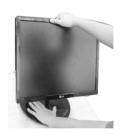

**4.** Place the monitor upright and adjust the stand base to the desired angle. Adjust the stand base's angle by holding the edges of the monitor gently with both hands.

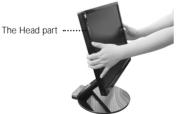

This illustration depicts the typical connection procedure. Your monitor may differ from the one displayed in the pictures above.

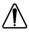

Do not touch or apply force to the monitor's screen while expanding or folding the stand base.

## Folding the stand base

**1.** Face the front of the monitor dislpay. Than gently push the monitor backwards, following the sequence shown in the picture below.

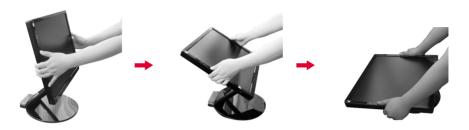

## Tilt range

1. Make sure that the angle of the panel is set for your comfort.

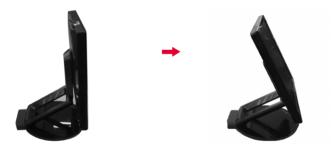

#### NOTE

■ When the panel is tilted at more than 30°, you cannot adjust the height of the monitor.

## To adjust the height,

Height Range: maximum 2.36 inches (60 mm)

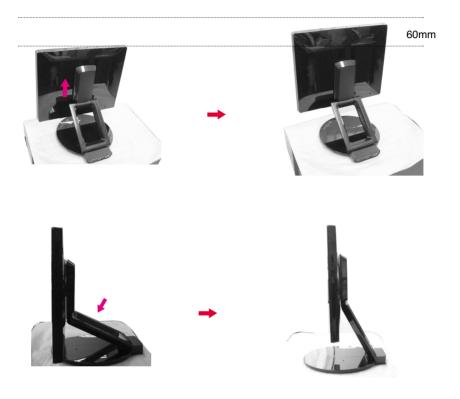

### NOTE

■ When the monitor is at maximum height, it may slide down slightly due to the elasticity of the spring.

## Connecting with the PC

- 1. Before setting up the monitor, ensure that the power to the monitor, the computer system, and other attached devices is turned off.
- $oldsymbol{2}$ . Connect the signal cable  $oldsymbol{@}$  . After it is attached, tighten the thumbscrews to secure the connection.
- $oldsymbol{3}$ . Connect the power cable  $oldsymbol{3}$  to the AC-DC adapter (AC-DC power supply)  $oldsymbol{2}$  , and then plug the cable into the outlet.

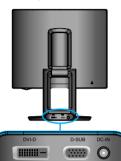

#### NOTE

- This is a simplified representation of the rear view.
- This rear view represents a general model: your display may differ from the view as shown.

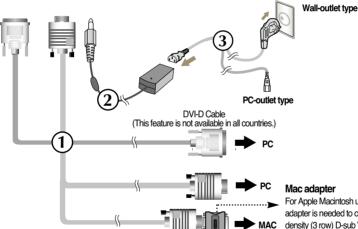

For Apple Macintosh use, a separate plug adapter is needed to change the 15 pin high density (3 row) D-sub VGA connector on the supplied cable to a 15 pin 2 row connector.

**4.** Press the button (1) on the front switch panel to turn the power on. When the power is turned on, the 'Self Image Setting Function' will launch automatically. (Only Analog Mode)

PROCESSING SELF IMAGE SETTING

#### NOTE

\*Self Image Setting Function\*? This function provides the user with optimal display settings. When the user connects the monitor for the first time, this function automatically adjusts the display to optimal settings for individual input signals.
\*AUTO/SET\* Function\*? When you encounter problems such as blurry screen, blurred letters, screen flicker or tilted screen while using the device or after changing screen resolution, press the AUTO/SET function button to improve resolution.

## Using the Auto Pivot and Auto Mirror functions

This model supports Auto Pivot (automatic rotation) and Auto Mirror (automatic up/down reverse) functions.

To use these functions, first install the provided Forte Manager software, and then set to Automatic.(Manual is the default setting when you initially purchase the product.)

- Refer to the installation guide, which is included on the CD for more details on the installation
- -To set to Automatic, select Forte Manager -> Option -> Pivot -> Enable Auto Pivot.

#### **Notice**

- The Forte Manager software requires Microsoft Explorer 6.0 or later.
- When the Auto Mirror function is engaged, the direction of the OSD (On Screen Display) menu will not change if it is rotated by 180°. (See the figure below)
- The response time (speed) for the Auto Pivot and Auto Mirror functions may vary depending on the video card and the PC's performance, None of these functions is supported in DOS mode.
- Update the video card driver on your PC to the latest version when the Forte Manager does not work properly or is out of order.

### **Auto Pivot**

- Screen rotation : You can rotate the monitor clockwise by 180 degrees.
- \* Caution: Do not touch the screen while you rotate the panel.
- This rear view represents a typical model. Your display model may differ from the illustration below.

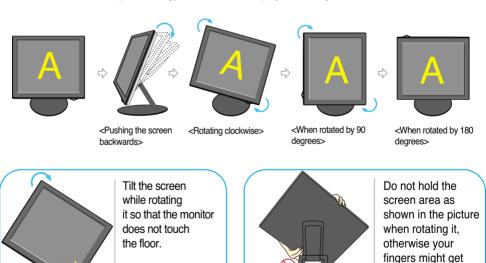

Refer to the next page for Auto Mirror function.

hurt or get stuck.

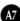

## Using the Auto Pivot and Auto Mirror functions

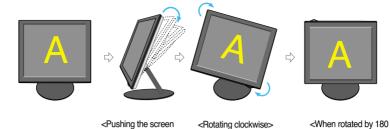

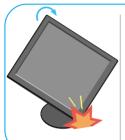

Tilt the screen while rotating it so that the monitor does not touch the floor.

backwards>

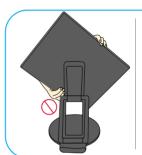

Do not hold the screen area as shown in the picture when rotating it, otherwise your fingers might get hurt or get stuck.

degrees>

### **Auto Mirror**

- Screen switch: The monitor screen is automatically reversed when you switch it forward/backward as shown in the figure.
- \* Caution : Do not touch the screen while you rotate the panel.
  - This rear view represents a typical model. Your display model may differ from the illustration below.

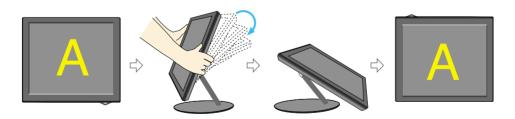

### Tip

- If you activate the Auto Pivot or the Auto Mirror function while the screen is almost level, the screen may not work properly.
  In this case, set the screen upright and adjust it to the proper angle.
- It is recommended that in order to maintain an ergonomic and comfortable viewing position, the forward tilt angle of the monitor should not exceed 5 degrees.

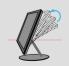

### **Front Panel Controls**

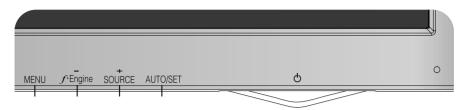

### **Bottom**

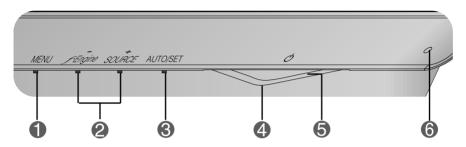

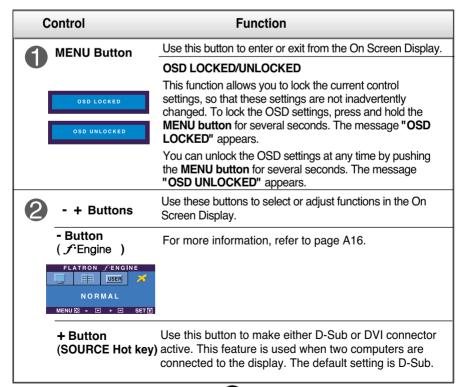

## **Control Panel Functions**

| Control                          | Function                                                                                                    |
|----------------------------------|----------------------------------------------------------------------------------------------------|
| AUTO/SET<br>Button               | Use this button to selection an icon in the On Screen Display.                                                                                                    |
| PROCESSING AUTO IMAGE ADJUSTMENT | AUTO IMAGE ADJUSTMENT When adjusting your display settings, always press the AUTO/SET button prior to entering the On Screen Display(OSD). This will automatically adjust your display image to the ideal settings for the current screen resolution size (display mode). The best display mode is 19 inch monitor: 1280 x 1024 |
| Power Button                     | Use this button to turn the display on or off.                                                                                                    |
| 5 Power Indicator                | This Indicator lights up as blue when the display is operating normally(On Mode). If the display is in Sleep Mode (Energy Saving), this indicator color will changes to amber.                                                                                                    |
| 6 AUTO BRIGHT<br>Sensor          | You can make the screen brighter or darker by covering the AUTO BRIGHT Sensor. To use the AUTO BRIGHT function, go to OSD menu in Setup menu and turn on AUTO BRIGHT. Default setting is OFF.                                                                                                    |

## **Screen Adjustment**

Making adjustments to the display's image size, position and operating parameters is quick and easy with the On Screen Display Control system(OSD). A short example is given below to familiarize you with the use of the controls. The following section is an outline of the available adjustments and selections you can make by using the OSD.

#### NOTE

Allow the display to stabilize for at least 30 minutes before making any image adjustments.

To make adjustments in the On Screen Display, follow these steps:

$$MENU \rightarrow - + \rightarrow AUTO/SET \rightarrow - + \rightarrow MENU$$

- Press the MENU button, then the main menu of the OSD appears.
- 2 To select each item in the OSD menu, use the or + button. When the icon you want is highlighted, press the AUTO/SET Button.
- Use the / + buttons to adjust the image to the desired level. Use the AUTO/SET button to select other sub-menu items.
- Press the MENU button once to return to the main menu to select another function. Press the MENU button twice to exit from the OSD.

The following table indicates all the On Screen Display control, adjustment, and setting menus.

| Main menu         | Sub-menu               |            | Α | D | Reference                                                     |  |
|-------------------|------------------------|------------|---|---|---------------------------------------------------------------|--|
| PICTURE           | BRIGHTNESS<br>CONTRAST |            |   |   | To adjust the brightness, contrast and gamma of the           |  |
|                   |                        |            |   |   |                                                               |  |
|                   | GAMMA                  |            |   |   | screen                                                        |  |
| COLOR             | PRESET                 | sRGB       |   |   | To customize the color of                                     |  |
|                   |                        | 6500K      |   |   | the screen                                                    |  |
|                   |                        | 9300K      |   |   |                                                               |  |
|                   | RED                    |            |   |   |                                                               |  |
|                   | GREEN                  |            |   |   |                                                               |  |
|                   | BLUE                   |            |   |   |                                                               |  |
|                   | HORIZON                | ITAL       |   |   | To adjust the position of the                                 |  |
| POSITION VERTICAL |                        | <u>L</u>   |   |   | screen                                                        |  |
|                   | CLOCK                  |            |   |   | To improve the clarity and stability, sharpness of the screen |  |
| TRACKING          | PHASE                  |            |   |   |                                                               |  |
|                   | SHARPNESS              |            |   |   | Screen                                                        |  |
|                   | LANGUAGE               |            |   |   | To customize the screen                                       |  |
| SETUP             | WHITE BA               |            |   |   | status for a user's operating                                 |  |
|                   | AUTO BRIGHT            |            |   |   | environment                                                   |  |
|                   | FACTORY RESET          |            |   |   |                                                               |  |
|                   | POWER I                | NDICATOR   |   |   |                                                               |  |
|                   | OSD                    | HORIZONTAL |   |   |                                                               |  |
|                   | POSITION               | VERTICAL   |   |   |                                                               |  |
| FLATRON           | MOVIE/TEXT USER        |            |   |   | To select or customize desired image settings                 |  |
| F-ENGINE          |                        |            |   |   |                                                               |  |
|                   | NORMAL                 |            |   |   |                                                               |  |
|                   | • : Adjustable         |            |   |   |                                                               |  |

A: Analog Input

### D: Digital Input

### NOTE

■ The order of icons may differ depending on the model (A12~A16).

Earlier you were introduced to the procedure for selecting and adjusting an item using the OSD system. Listed below are the icons, icon names, and icon descriptions of every items that displays on the Menu.

Press the MENU Button, then the main menu of the OSD appears.

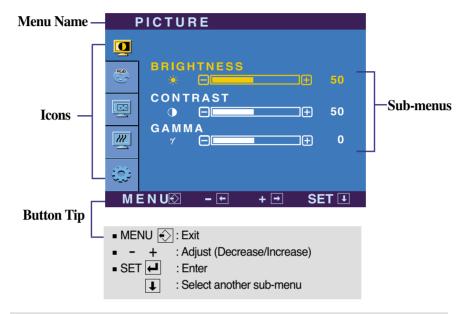

#### NOTE

■ The On Screen Display (OSD) menu languages displayed on the monitor may differ from the manual.

### Sub menu Main menu Description **PICTURE** To adjust the brightness of the screen. PICTURE BRIGHTNESS BRIGHTNESS To adjust the contrast of the screen. CONTRAST **GAMMA** Set your own gamma value. : -50/0/50 on the monitor, high gamma values display whitish images and low gamma MENUÐ - ⊞ + → SET I values display high contrast images. ■ MENU : Exit - : Decrease + : Increase ■ SET: Select another sub-menu RGB **COLOR PRESET** sRGB: Set the screen color to fit the SRGB standard color specification. • 6500K: Slightly reddish white. 團 GREEN • 9300K: Slightly bluish white. RED Set your own red color levels. Set your own green color levels. GREEN MENU : Exit - : Decrease BLUE Set your own blue color levels. + : Increase SET : Select another sub-menu **POSITION** HORIZONTAL To move image left and right. POSITION **VERTICAL** To move image up and down. MENUÐ - ⊕ + → SET Ⅰ ■ MENU : Exit : Decrease + : Increase

■ SET : Select another sub-menu

Main menu Sub menu Description TRACKING CLOCK TRACKING To minimize any vertical bars or stripes visible on the screen background. This also allows you horizontal screen size. PHASE To adjust the focus of the display. SHARPNESS **PHASE** This item allows you to remove any horizontal noise and clear or sharpen MENU® -F +F SET 🕕 the image of characters. MENU : Exit - : Decrease **SHARPNESS** To adjust the clarity of the screen. + : Increase ■ SET: Select another sub-menu SETUP To choose the language in which the LANGUAGE control names are displayed. SETUP If the output of the video card differs from 0 WHITE the required specifications, the color level **BALANCE** may deteriorate due to video signal WHITE BALANCE distortion. Using this function, the signal AUTO BRIGHT **▶** ON level is adjusted to fit into the standard FACTORY RESET 111 **▶**NO output level of the video card, which provides the display of the optimal image. Activate this function when the black and MENU® - ⊕ + ⊕ SET ₽ white colors are displayed on the screen. SETUP ā This function enables you to turn the **AUTO** AUTO POWER INDICATOR ► ON **BRIGHT** ON/OFF. **BRIGHT** When you set AUTO BRIGHT to ON, the HORIZONTAL 團 monitor's brightness is changed automatically, " based on the strength of the surrounding light. **FACTORY** Restore all factory default settings except for "LANGUAGE." MENU® - ⊞ + ⊞ SET™ RESET Press the + button to reset immediately. MENU : Exit **POWER** Use this function to set the power Adjust indicator on the front side of the monitor INDICATOR + : Adjust to ON or OFF. ■ SET: Select another sub-menu If you set **OFF**, it will go off. If you set **ON** at any time, the power indicator will automatically be turned on. OSD To adjust position of the OSD window POSITION on the screen.

If this does not improve the screen image, restore the factory default settings. If necessary, perform the white balance function again. This function will be enabled only when the input signal is analog.

■■ The OSD screen will appear when you press the FEngine (-) button on the right side of the monitor.

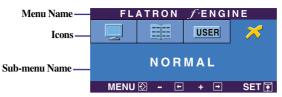

### FLATRON F-ENGINE

When you execute F-ENGINE, two tone will appear on the screen as shown in the picture. The applied screen will appear on the left side, whereas the non-applied screen will appear on the right side. Press the SET button to use the adjusted screen.

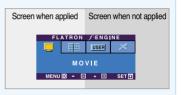

#### Main menu

#### Sub menu

### Description

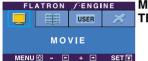

MOVIE TEXT This feature lets you easily select the best image setting, which is optimized to the environment (ambient illumination, image types, etc.).

**MOVIE**: For animation images in videos or movies.

**TEXT**: For text images (Word processing, etc.)

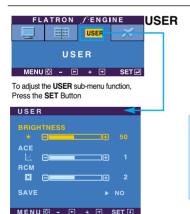

User

You can manually adjust the brightness, ACE or RCM. You can save or restore the adjusted value even when in a different environment.

··· (Brightness): Adjusts screen brightness.

... ACE (Adaptive Clarity Enhancer): Selects the clarity mode.

···RCM (Real Color Management): Selects the color mode.

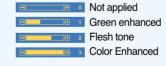

Select the SAVE sub-menu using the SET button and save the YES value using the buttons.

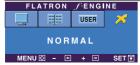

**NORMAL** This is under normal operating conditions.

Check the following before calling for service.

### No image appears

- Is the power cord of the display connected?
- Check and see if the power cord is connected properly to the power outlet.
- Is the power on and the power indicator blue or green?
- Adjust the brightness and the contrast.
- Is the power indicator amber?
- If the display is in power saving mode, move the mouse or press any key on the keyboard to activate the screen.
- Turn on the PC.
- Do you see an "OUT OF RANGE" message on the screen?
- This message appear when the signal from the PC (video card) is out of the diplay's horizontal or vertical frequency range. See the 'Specifications' section of this manual and configure the display again.
- Do you see a "CHECK SIGNAL CABLE" message on the screen?
- This message appears when the signal cable between your PC and the display is not connected. Check the signal cable and try again.

### Do you see an "OSD LOCKED" message on the screen?

- Do you see "OSD LOCKED" when you push MENU button?
- You can secure the current control settings, so that they cannot be inadvertently changed.
   You can unlock the OSD controls at any time by pushing the MENU button for several seconds: the message
- "OSD UNLOCKED" will appear.

### Display image is incorrect

- Display Position is incorrect.
- Press the AUTO/SET button to automatically adjust the display image to the ideal setting.
   If the results are unsatisfactory, adjust the image position using the H position and V position icon on the On Screen Display.
- Check Control Panel --> Display --> Settings and see if the frequency or the resolution were changed. If yes, readjust the video card to the recommended resolution.
- On the screen background, vertical bars or stripes are visible.
- Press the AUTO/SET button to automatically adjust your display image to the ideal setting.
   If the results are unsatisfactory, decrease the vertical bars or stripes using the CLOCK icon on the On Screen Display.
- Any horizontal noise appearing in any image or characters are not clearly portrayed.
- Press the AUTO/SET button to automatically adjust your display image to the ideal setting.
   If the results are unsatisfactory, decrease the horizontal bars using the PHASE icon on the On Screen Display.
- Check Control Panel --> Display --> Settings
   and adjust the display to the recommended
   resolution or adjust the display image to the ideal
   setting. Set the color setting to higher than 24 bits
   (true color).
- The screen color is mono or abnormal.
- Check if the signal cable is properly connected and use a screwdriver to fasten it necessary.
- Make sure the video card is properly inserted in its slot.
- Set the color setting to higher than 24 bits (true color) on the Control Panel - Settings.
- The screen blinks.
- Check if the screen is set to interlace mode and if yes, change it to the recommended resolution.

## Troubleshooting

### Have you installed the display driver?

- Have you installed the display driver?
- Be sure to install the display driver from the display driver CD (or diskette) that comes with your Monitor. Or, you can also download the driver from our web site: http://www.lge.com.
- Do you see an "Unrecognized monitor, Plug&Play (VESA DDC) monitor found" message?
- Make sure to check if the video card supports the Plug&Play function.

## Specifications

| Anti-Glare coating 19 inches viewable 0.294 mm pixel pitch  Sync Input  Horizontal Freq. Analog : 30 - 83 kHz (Automatic) Digital : 30 - 71 kHz (Automatic) Vertical Freq. 56 - 75 Hz (Automatic) Input Form Separate TTL, Positive/Negative SOG (Sync On Green), Digital(HDCP)  Video Input  Signal Input 15 pin D-Sub Connector DVI - D connector (Digital) Input Form RGB Analog (0.7 Vp-p/ 75 ohm), Digital  Resolution  Max Analog : VESA 1280 x 1024 @75 Hz Digital : VESA 1280 x 1024 @60 Hz  Recommend VESA 1280 x 1024 @60 Hz  Plug&Play  DDC 2B  Power Consumption On Mode : 35 W(Typ.) Sleep Mode : 1 W(Typ.) Off Mode ≤ 1 W  Dimensions &Weight  (1) (Height) (2) (Height) (1) 40.94 cm(16.12 inches) x 52.82 cm(20.79 inches) x 30.32 cm(11.93 inches) [2] 40.94 cm(16.12 inches) x 34.20 cm(13.46 inches) x 8.0 cm(3.15 inches)  Net 6.7 kg (14.77 lbs)  Tilt/Height Range Height range 60 mm / 2.36 inches Rotate 180 clockwise                                                                                                    |                                      |                                       |                                                                                                    |  |  |
|----------------------------------------------------------------------------------------------------|--------------------------------------|---------------------------------------|----------------------------------------------------------------------------------------------------|--|--|
| Horizontal Freq.                                                                                                    | Display                              | Anti-Glare coating 19 inches viewable |                                                                                                    |  |  |
| Video Input       Signal Input       15 pin D-Sub Connector (Digital)         Input Form       RGB Analog (0.7 Vp-p/ 75 ohm), Digital         Resolution       Max       Analog : VESA 1280 x 1024 @75 Hz Digital : VESA 1280 x 1024 @60 Hz         Recommend       VESA 1280 x 1024 @60 Hz         Plug&Play       DDC 2B         Power       On Mode       : 35 W(Typ.)         Consumption       Sleep Mode       : 1 W(Typ.)         Off Mode       ≤ 1 W         Width x Height x Depth         [1] 40.94 cm(16.12 inches) x 52.82 cm(20.79 inches) x 30.32 cm(11.93 inches)         [2] 40.94 cm(16.12 inches) x 34.20 cm(13.46 inches) x 8.0 cm(3.15 inches)         Net       6.7 kg (14.77 lbs)         Tiltrange         For kg (14.77 lbs)         Tiltrange         Rotate       180°clockwise         Power Input         12V == 3.0A         AC-DC Adapter         Environmental Conditions       Temperature       10°C to 35°C         Humidity       10 % to 80 % non-Condensing         Storage Conditions       Temperature       -20°C to 60°C                                                                                                    | Sync Input                           | Horizontal Freq.                      | Analog: 30 - 83 kHz (Automatic) Digital: 30 - 71 kHz (Automatic) 56 - 75 Hz (Automatic) Separate TTL, Positive/Negative |  |  |
| Digital : VESA 1280 x 1024 @60 Hz                                                                                                    | Video Input                          |                                       | 15 pin D-Sub Connector<br>DVI - D connector (Digital)                                                                   |  |  |
| Power Consumption         On Mode Sleep Mode Sleep Mode                                 | Resolution                           |                                       | Digital : VESA 1280 x 1024 @60 Hz                                                                                       |  |  |
| Consumption  Sleep Mode  Off Mode  Sleep Mode  Off Mode  Sleep Mode  Sleep Mo | Plug&Play                            | DDC 2B                                |                                                                                                    |  |  |
| **Weight**  **Width x Height x Depth**  [1] 40.94 cm(16.12 inches) x 52.82 cm(20.79 inches) x 30.32 cm(11.93 inches) [2] 40.94 cm(16.12 inches) x 34.20 cm(13.46 inches) x 8.0 cm(3.15 inches)  **Net**  **6.7 kg (14.77 lbs)*  Tilt/Height Range**  Tilt range**  **60 mm / 2.36 inches**  Rotate**  **180 clockwise**  **Power Input**  12V == 3.0A**  **AC-DC Adapter**  DVE, DSA-0421S-12 1 42 or Lien Chang, LCAP07F*  **Operating Conditions**  Temperature**  Temperature**  10 °C to 35 °C  Humidity**  10 % to 80 % non-Condensing  Storage Conditions  Temperature**  -20 °C to 60 °C                                                                                                    |                                      | Sleep Mode                            | : 1 W(Typ.)                                                                                                    |  |  |
| [1] 40.94 cm(16.12 inches) x 52.82 cm(20.79 inches) x 30.32 cm(11.93 inches) [2] 40.94 cm(16.12 inches) x 34.20 cm(13.46 inches) x 8.0 cm(3.15 inches)  Net 6.7 kg (14.77 lbs)  Tilt/Height Range Tilt range 0°~153° Height range 60 mm / 2.36 inches Rotate 180°clockwise  Power Input 12V == 3.0A  AC-DC Adapter  DVE, DSA-0421S-12 1 42 or Lien Chang, LCAP07F  Operating Conditions Temperature 10°C to 35°C Humidity 10 % to 80 % non-Condensing  Storage Conditions Temperature -20°C to 60°C                                                                                                    |                                      | (Width)                               | (Depth) (Width) (Depth)                                                                                                 |  |  |
| [2] 40.94 cm(16.12 inches) x 34.20 cm(13.46 inches) x 8.0 cm(3.15 inches)  Net 6.7 kg (14.77 lbs)  Tilt/Height Range Tilt range 0°~153° Height range 60 mm / 2.36 inches Rotate 180°clockwise  Power Input 12V == 3.0A  AC-DC Adapter DVE, DSA-0421S-12 1 42 or Lien Chang, LCAP07F  Environmental Conditions Temperature 10°C to 35°C Humidity 10 % to 80 % non-Condensing  Storage Conditions Temperature -20°C to 60°C                                                                                                    |                                      | _                                     | •                                                                                                    |  |  |
| Tilt/Height Range Tilt range Height range Rotate Tilt range 60 mm / 2.36 inches Rotate 180 clockwise  Power Input 12V == 3.0A  AC-DC Adapter DVE, DSA-0421S-12 1 42 or Lien Chang, LCAP07F  Environmental Conditions Temperature Temperature To c to 35 ° C Humidity To % to 80 % non-Condensing  Storage Conditions Temperature -20 ° C to 60 ° C                                                                                                    |                                      |                                       | , , , , , , , , , , , , , , , , , , , ,                                                                                 |  |  |
| Height range 60 mm / 2.36 inches Rotate 180°clockwise  Power Input 12V == 3.0A  AC-DC Adapter DVE, DSA-0421S-12 1 42 or Lien Chang, LCAP07F  Environmental Conditions Temperature 10°C to 35°C Humidity 10 % to 80 % non-Condensing  Storage Conditions Temperature -20°C to 60°C                                                                                                    |                                      | Net                                   | 6.7 kg (14.77 lbs)                                                                                                    |  |  |
| AC-DC Adapter  DVE, DSA-0421S-12 1 42 or Lien Chang, LCAP07F  Conditions  Operating Conditions Temperature 10°C to 35°C Humidity 10 % to 80 % non-Condensing  Storage Conditions Temperature -20°C to 60°C                                                                                                    | Tilt/Height Range                    | Height range                          | 60 mm / 2.36 inches                                                                                                    |  |  |
| Conditions Operating Conditions Temperature 10°C to 35°C Humidity 10 % to 80 % non-Condensing Storage Conditions Temperature -20°C to 60°C                                                                                                    | Power Input                          | 12V == 3.0A                           |                                                                                                    |  |  |
| Temperature 10 °C to 35 °C Humidity 10 % to 80 % non-Condensing  Storage Conditions Temperature -20 °C to 60 °C                                                                                                    | AC-DC Adapter                        | DVE, DSA-0421S-1                      | 2 1 42 or Lien Chang, LCAP07F                                                                                           |  |  |
| Temperature -20°C to 60 °C                                                                                                    | Conditions Temperature 10°C to 35 °C |                                       | 10°C to 35 °C                                                                                                    |  |  |
|                                                                                                    |                                      | Temperature                           | -20°C to 60 °C                                                                                                    |  |  |

## Specifications

| Stand Base | Attached (O), Detached ()          |
|------------|------------------------------------|
| Power cord | Wall-outlet type or PC-outlet type |

### NOTE

■ Information in this document is subject to change without notice.

## **Preset Modes (Resolution)**

| D    | isplay Modes | (Resolution) | Horizontal Freq. (kHz) | Vertical Freq. (Hz) |
|------|--------------|--------------|------------------------|---------------------|
| 1    | VGA          | 640 x 350    | 31.469                 | 70                  |
| 2    | VGA          | 720 x 400    | 31.468                 | 70                  |
| 3    | VGA          | 640 x 480    | 31.469                 | 60                  |
| 4    | VESA         | 640 x 480    | 37.500                 | 75                  |
| 5    | VESA         | 800 x 600    | 37.879                 | 60                  |
| 6    | VESA         | 800 x 600    | 46.875                 | 75                  |
| 7    | MAC          | 832 x 624    | 49.725                 | 75                  |
| 8    | VESA         | 1024 x 768   | 48.363                 | 60                  |
| 9    | VESA         | 1024 x 768   | 60.023                 | 75                  |
| 10   | MAC          | 1152 x 870   | 68.681                 | 75                  |
| 11   | VESA         | 1152 x 900   | 61.805                 | 65                  |
| *12  | VESA         | 1280 x 1024  | 63.981                 | 60                  |
| **13 | VESA         | 1280 x 1024  | 79.976                 | 75                  |

<sup>\*</sup> Recommend Mode

## **Indicator**

| MODE       | LED Color |
|------------|-----------|
| On Mode    | blue      |
| Sleep Mode | amber     |
| Off Mode   | Off       |

<sup>\*\*</sup> Only Analog Mode

## **Signal Connector Pin Assignment**

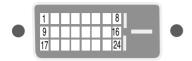

### DVI-D Connector

| P  | in Signal(DVI-D)                                  | Pin | Signal(DVI-D)              |
|----|---------------------------------------------------|-----|----------------------------|
| 1  | T. M. D. S. Data2-                                | 16  | Hot Plug Detect            |
| 2  | T. M. D. S. Data2+                                | 17  | T. M. D. S. Data0-         |
| 3  | T. M. D. S. Data2/4 Shield                        | 18  | T. M. D. S. Data0+         |
| 4  | T. M. D. S. Data4-                                | 19  | T. M. D. S. Data0/5 Shield |
| 5  | T. M. D. S. Data4+                                | 20  | T. M. D. S. Data5-         |
| 6  | DDC Clock                                         | 21  | T. M. D. S. Data5+         |
| 7  | DDC Data                                          | 22  | T. M. D. S. Clock Shield   |
| 8  | Analog Vertical Sync.                             | 23  | T. M. D. S. Clock+         |
| 9  | T. M. D. S. Data1-                                | 24  | T. M. D. S. Clock-         |
| 10 | T. M. D. S. Data1+                                |     |                            |
| 1  | T. M. D. S. Data1/3 Shield                        |     |                            |
| 12 | 2 T. M. D. S. Data3-                              |     |                            |
| 13 | 3 T. M. D. S. Data3+                              |     |                            |
| 14 | +5V Power                                         |     |                            |
| 15 | Ground (return for +5V,<br>H. Sync. and V. Sync.) |     |                            |

T. M. D. S. (Transition Minimized Differential Signaling)

## **Kensington Security Slot**

Connected to a locking cable that can be purchased separately at most computer stores.

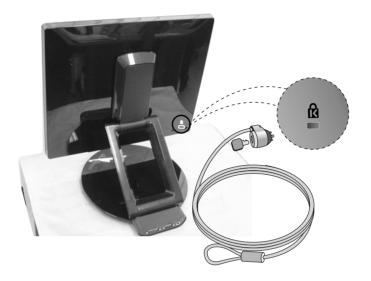

# Digitally yours •••••····

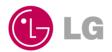